## **IMPORTANTE CAMBIAMENTO PER LE CARTE DI IDENTIFICAZIONE**

DAL 1° OTTOBRE PER L'ACQUISTO DI NUOVE ZATTERE ITALIA, ALL'INTERNO DELLA SCATOLA, TROVERETE IL DOCUMENTO CHE SERVIRA' PER SCARICARE LA CARTA DI IDENTIFICAZIONE DELLA VOSTRA ZATTERA.

QUI DI SEGUITO UN ESEMPIO DELLA DOCUMENTAZIONE:

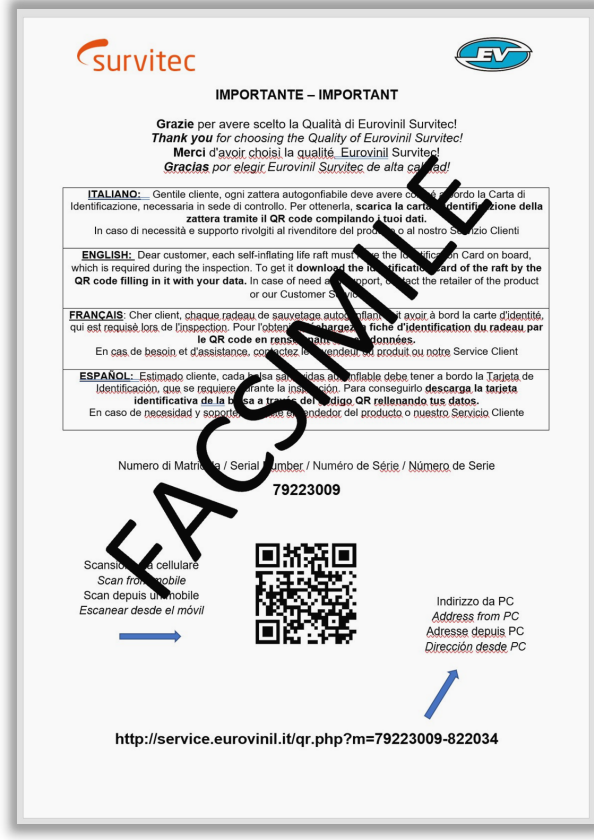

## **COME SCARICO LA CARTA DI IDENTIFICAZIONE DA CELLULARE**:

DAL CELLULARE INQUADRO IL CODICE QR

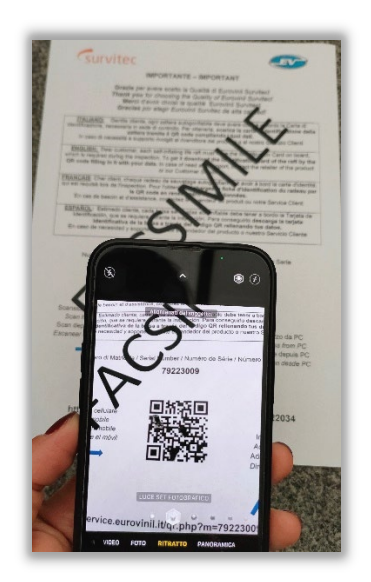

IN AUTOMATICO SI COLLEGHERA' ALLA PAGINA DEL NOSTRO SITO CON I DATI DELLA NUOVA ZATTERA ACQUISTATA:

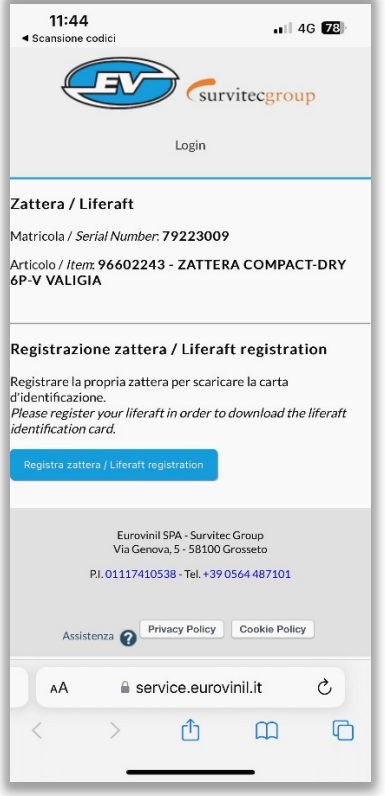

CLICCO SU "REGISTRA ZATTERA" E SI APRIRA' LA PAGINA PER REGISTRARE TUTTI I DATI:

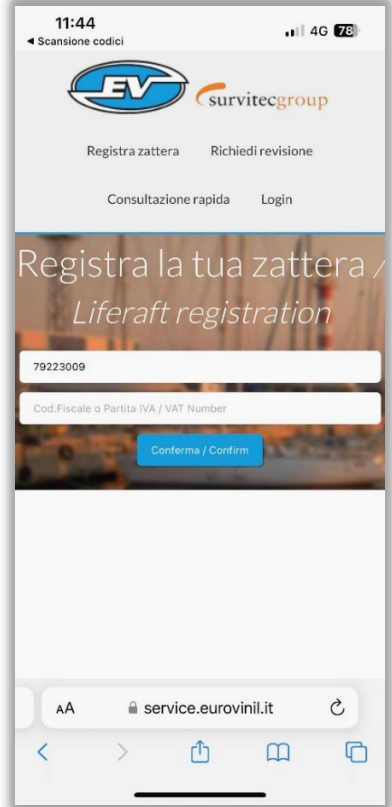

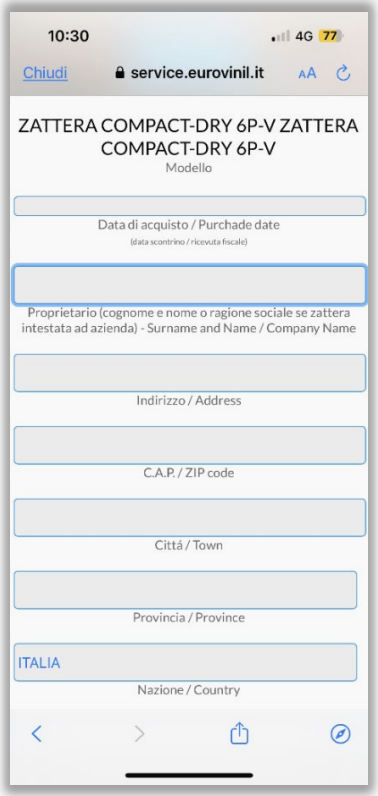

ACCONSENTENDO ALL'ATTIVAZIONE DEL SERVIZIO DI PROMEMORIA, AVVISEREMO DELLA SCADENZA DELLA REVISIONE, CLICCO SU PROSEGUI E LA REGISTRAZIONE SARA' EFFETTIVA:

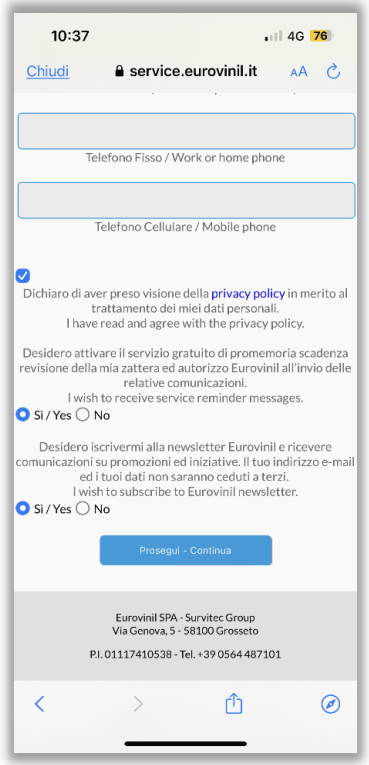

ARRIVERANNO 3 EMAIL PER LA REGISTRAZIONE E PROSEGUENDO SI ANDRA' A SCARICARE LA CARTA DI IDENTIFICAZIONE:

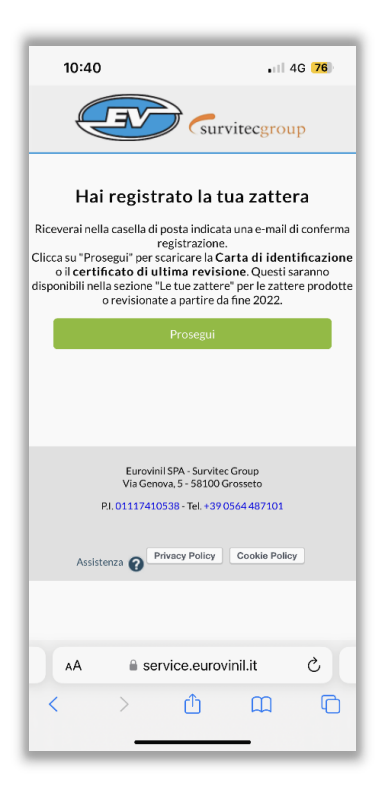

LA CARTA DI IDENTIFICAZIONE DELLA ZATTERA SARA' IN FORMATO PDF, POTRA' ESSERE STAMPATA E CONSERVATA NELL'IMBARCAZIONE, DAL PORTALE SERVICE, POTRA' ESSERE SCARICATA QUANDO NECESSARIO:

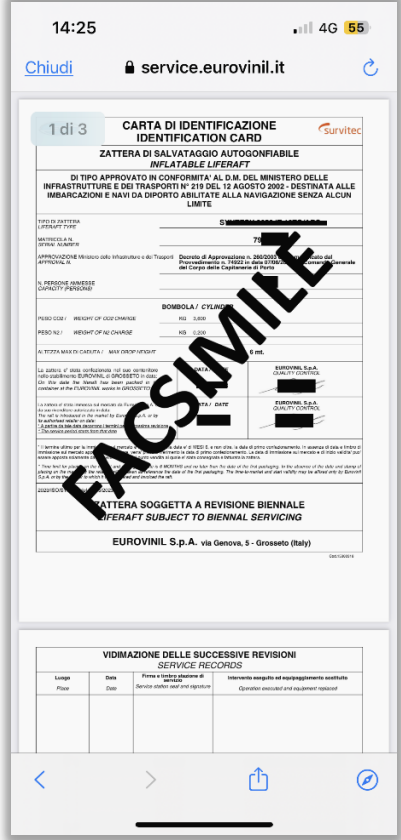